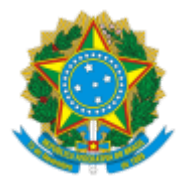

**UNIVERSIDADE FEDERAL DE UBERLÂNDIA**

Conselho do Instituto de Biologia Av. Amazonas, 20 - Umuarama, Uberlândia - MG, Bloco 2D - sala 28 - Bairro Umuarama, Uberlândia-MG, CEP 38400-902 Telefone: 34 3225-8639 - www.portal.ib.ufu.br - inbio@ufu.br e assuntoseducacionais@inbio.ufu.br

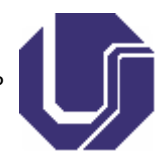

## **INFORME**

Processo nº 23117.027917/2019-68

À Comunidade do Instituto de Biologia,

Em observância ao EDITAL DIRINBIO Nº 4/2021 que regulamenta a Consulta Eleitoral para escolha da Coordenação do Curso de Graduação em Ciências Biológicas do Instituto de Biologia no interstício de 2021–2023, comunicamos que no dia 09/12/2021 será encaminhada uma mensagem no seu e-mail institucional informando o endereço eletrônico da eleição, seu ID e senha de acesso para a votação.

De posse dessas informações, você poderá votar por meio de qualquer computador, tablet ou celular conectado à Internet que possua algum navegador instalado.

O processo de votação é realizado de acordo com as seguintes etapas:

- 1. Após as 9h do dia 09/12/2021, acesse o endereço eletrônico da votação e informar o ID de eleitor e senha para acessar a urna eletrônica virtual;
- 2. Leia com atenção o passo a passo para realização da votação apresentado pelo sistema;
- 3. Apesar de contarmos com apenas um Candidato, a Comissão incluiu a possiblidade dos eleitores votarem em branco e anularem seu voto;
- 4. Ao abrir o link (url), você encontrará dois campos a serem preenchidos, seu *voter ID* e seu *password*, os quais foram informados no mesmo email do link acessado;
- 5. Efetue o login;
- 6. Na próxima página, você encontrará as instruções para a votação e deverá clicar em *start*, para iniciar o processo;
- 7. Na página seguinte, você encontrará a opção *select* contendo as opções com nome do candidato a Coordenador, branco ou nulo. Escolha a opção que deseja e de continuidade clicando em *proceed*;
- 8. Na próxima página, você poderá rever seu voto, caso assim deseje. Quando estiver seguro da sua escolha, clique em *submit this vote* para confirmar;
- 9. E por fim, você deverá colocar sua cédula de votação na urna digital clicando em *cast this ballot*. Feito o processo, seu voto foi realizado com sucesso e você receberá mensagem de confirmação do sistema *Helios*.

Atenciosamente,

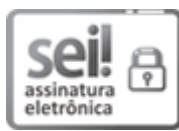

Documento assinado eletronicamente por **Orlando Cavalari de Paula**, **Presidente**, em 08/12/2021, às 09:09, conforme horário oficial de Brasília, com [fundamento](http://www.planalto.gov.br/ccivil_03/_Ato2015-2018/2015/Decreto/D8539.htm) no art. 6º, § 1º, do Decreto nº 8.539, de 8 de outubro de 2015.

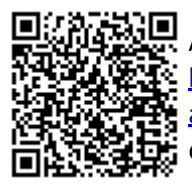

A autenticidade deste documento pode ser conferida no site https://www.sei.ufu.br/sei/controlador\_externo.php? [acao=documento\\_conferir&id\\_orgao\\_acesso\\_externo=0,](https://www.sei.ufu.br/sei/controlador_externo.php?acao=documento_conferir&id_orgao_acesso_externo=0) informando o código verificador **3239203** e o código CRC **9129451C**.

**Referência:** Processo nº 23117.027917/2019-68 SEI nº 3239203